Ces notes de cours sont des notes personnelles et le fruit d'un long travail !<br>Je partage ces notes avec plaisir et j'espère que cet outil pourra vous apporter une aide précieuse. Si vous y remarquez une quelconque erreur, ce serait gentil de me partager vos remarques.

C.Brison

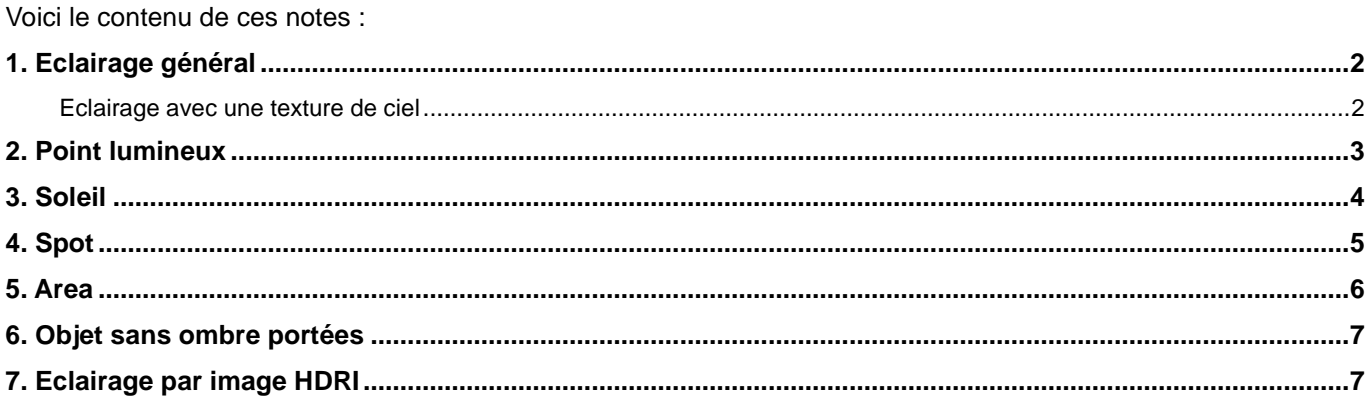

# **1. Eclairage général**

Pour éclairer une scène correctement, il faudra y disposer plusieurs sources de lumière mais également gérer la lumière amblant (du monde)

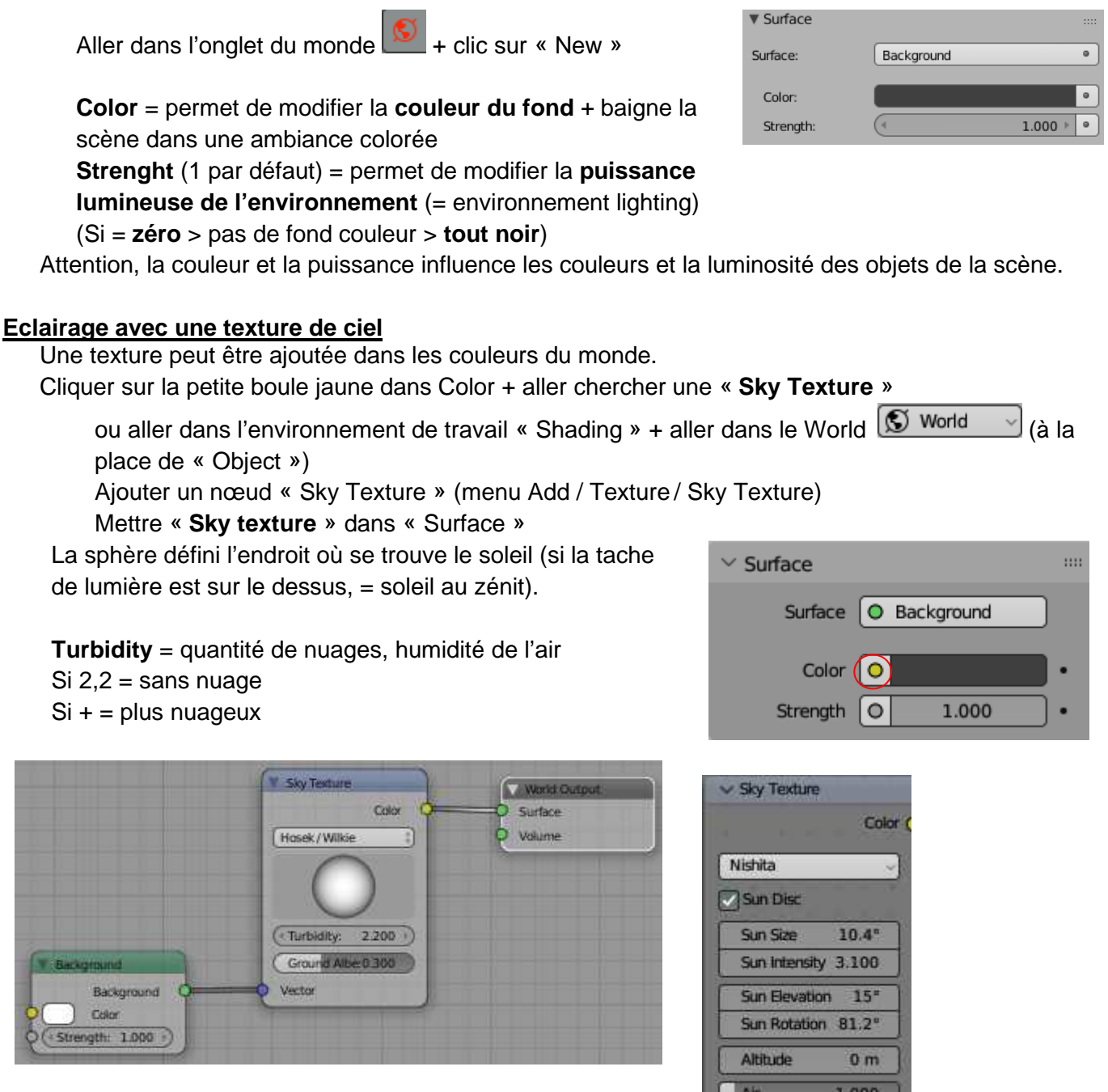

Le type Nishita donne la possibilité d'accéder à des paramètres assez précis du soleil >

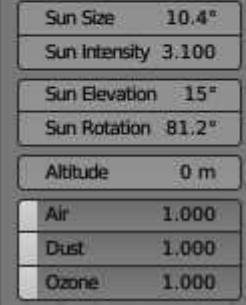

Pour ajouter des éclairages à la scène = **Shift + A** (dans la fenêtre 3D) + choisir un type d'éclairage Pour modifier un type d'éclairage et ses paramètres = sélectionner la source lumineuse et aller dans

le panneau des propriétés / l'onglet lumière

Plusieurs types d'éclairages son possibles :

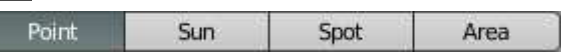

## **2. Point lumineux**

Un point lumineux est l'équivalent d'une ampoule.

Le positionnement du point lumineux dans l'espace est important.

Les rayons lumineux partent du centre du point lumineux et perdent de la puissance en fonction de l'éloignement par rapport à celui-ci (et ceci, dans toutes les directions)

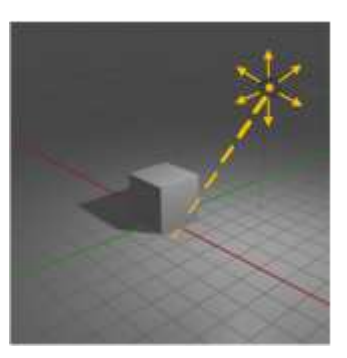

**Color**  $\rightarrow$  **couleur de la lumière Power**  $\rightarrow$  puissance de la lumière (en watt)

**Specular** → calcul +/- des reflets spéculaires (taches de lumière sur les objets)

**Radius → Plus la valeur est grande, plus les ombres sont** estompées

**Custom Distance** Distance maximale parcourue par les rayons lumineux (à partir du point lumineux) = distance à laquelle la lumière n'a plus d'impact.

**Shadow**  $\rightarrow$  calcule (ou pas) des ombres portées générée par la lumière sélectionnée

 $C$ lip Start  $\rightarrow$  Couper la longueur de l'ombre portée Bias  $\rightarrow$ 

Contact shadow  $\rightarrow$  permet de commencer l'ombre portée à partir de l'objet (s'il est posé sur le sol)

**Contact Shadows**  $\rightarrow$  Ombre qui touche le sol Distance (si 0 : les ombres touchent directement le sol)

#### **Size** = netteté des ombres

Si faible = ombres plus nettes Si élevée = ombres plus floues

**Cast shadow**  $\rightarrow$  calcule les ombres portées ou non de l'éclairage sélectionné.

#### Note :

si une scène n'est éclairée que par des points lumineux, il est essentiel d'en avoir plusieurs. Un **éclairage triangulé** (trois points lumineux autour de la scène) est un bon départ.

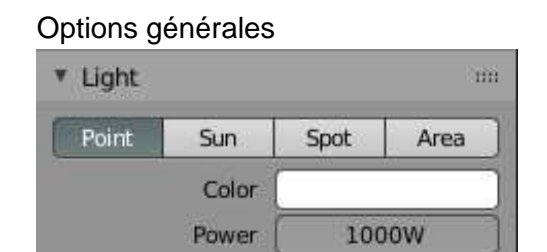

### Options pour Evee

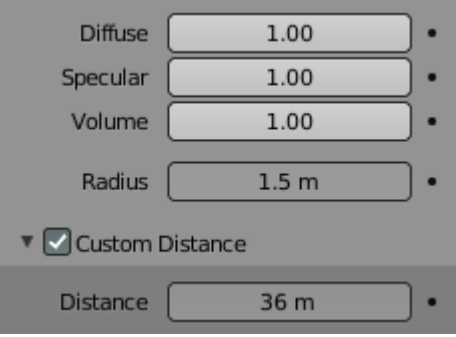

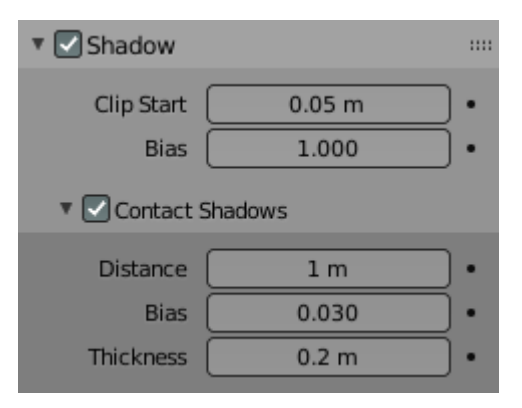

#### Options pour Cycle

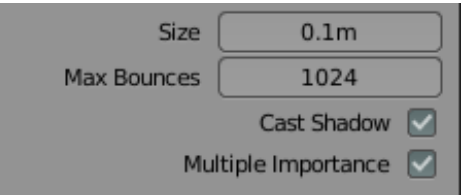

# **3. Soleil**

Un éclairage de type soleil équivaut au soleil réel, tous ses rayons sont considérés comme parallèles.

Le positionnement du soleil n'est pas important, par contre l'orientation des rayons est primordiale !

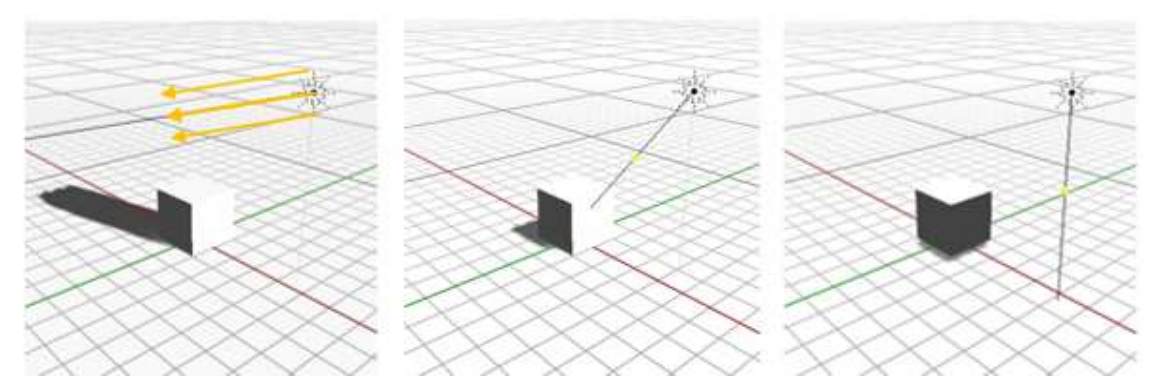

Soleil du matin ou du soir (ombres très étendues) - soleil à 45° - soleil au zénith (très peu d'ombres)

Color → couleur de la lumière **Strength → puissance du soleil**  $($ zéro  $\rightarrow$  pas de lumière / valeurs < 10, c'est déjà bien)

#### Options générales

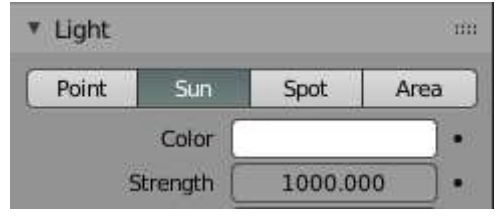

**Specular** → calcul +/- des reflets spéculaires (taches de lumière sur les objets) Angle  $\rightarrow$  angle du soleil par rapport au sol Shadow + Contact Shadows

 $\rightarrow$  idem que pour les points lumineux (voir ci-dessus)

**Angle** → Plus l'angle est élevé, plus les ombres portées sont floues.

Les autres options,

c'est pareil que pour les points lumineux (voir ci-dessus)

Si angle + grand > ombres portées + diffuses Si angle + petit > ombres portées + nettes

### Options pour Evee

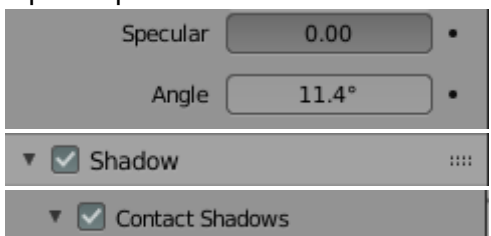

#### Options pour Cycle

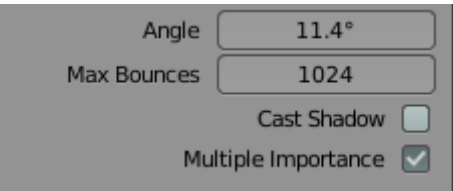

# **4. Spot**

Un éclairage de type spot est un éclairage dirigé qui permet de donner un effet théâtral à une scène ou qui permet de simuler des phares de voiture, une lumière de lampe de poche,…. Son positionnement, son orientation et son angle d'ouverture sont très important.

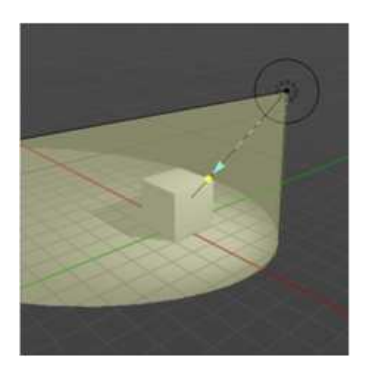

Color → couleur de la lumière **Power**  $\rightarrow$  puissance du spot

**Diffuse**  $\rightarrow$  faire une lumière plus ou moins diffuse (si moins > + sombre)

**Specular** → calcul +/- des reflets spéculaires (taches de lumière sur les objets)

(si moins > Taches de lumière moins étendues **Radius → Grandeur du symbole du spot à l'écran** (+ il est élevé, plus la lumière est étalée)

**Custom Distance** Distance maximale parcourue par les rayons lumineux (40 m par défaut) = distance à laquelle la lumière n'a plus d'impact.

### Spot Shape :

**Size** : angle du rayon lumineux (+/- grand) = cône +/- large **Blend** : Transition entre zone d'ombre et zone éclairée Si zéro > transition nette

**Show Cone** → voir ou pas le cône lumineux dans la fenêtre 3D

Shadow + Contact Shadows  $\rightarrow$  idem que pour les points lumineux (voir ci-dessus)

Options pour Cycles :

Size → Grandeur du symbole du spot à l'écran **Cast shadow** = calcule les ombres portées ou non

### Spot Shape:

**Spot size** : angle du rayon lumineux (+/ -grand) **Blend** : rayon où la lumière est maximale. **Show Cone** → voir ou pas le cône lumineux dans la fenêtre 3D

### Options générales

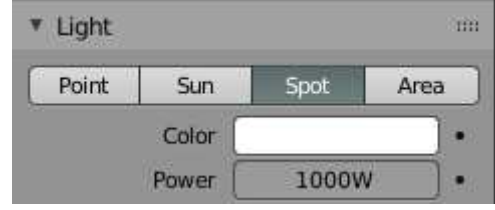

### Options pour Evee

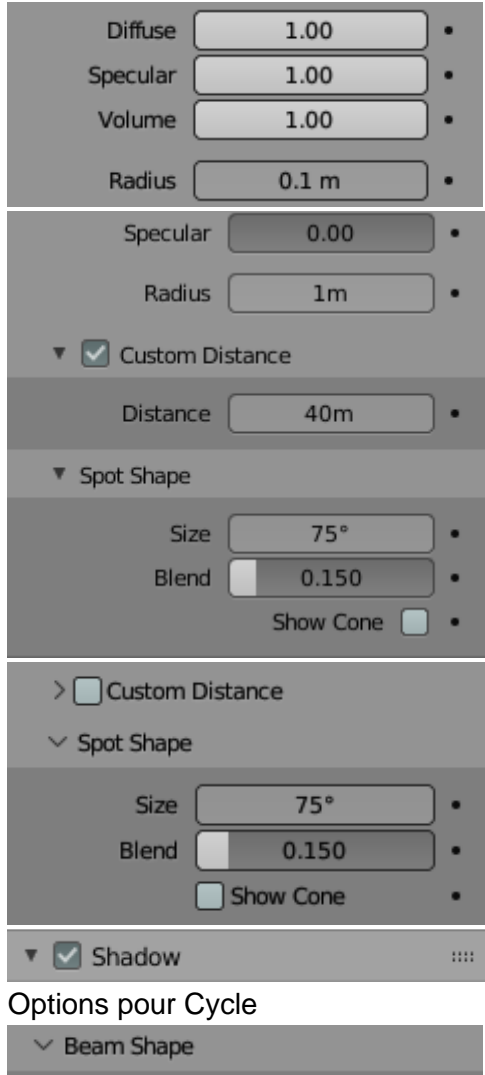

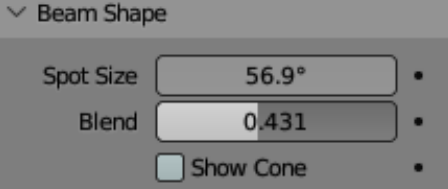

# **5. Area**

Un éclairage de type Area équivaut à un éclairage surfacique comme un panneau lumineux ou pour simuler une fenêtre vers l'extérieur.

Son orientation est très importante.

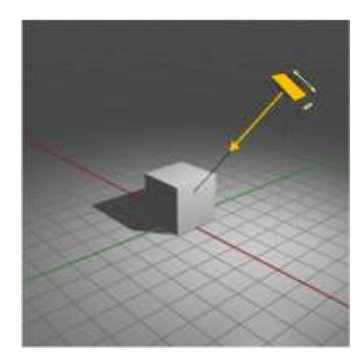

Color → couleur de la lumière **Strength**  $\rightarrow$  **puissance du soleil** 

**Diffuse → intensité lumineuse** 

**Specular** → calcul +/- des reflets spéculaires (taches de lumière sur les objets)

**Shape** → Forme de la surface lumineuse (rectangle / carré / disque / Ellipse)

**Size** → Dimension de la surface lumineuse en X et en Y

**Custom Distance** → Distance maximale parcourue par les rayons lumineux (40m par défaut) = distance à laquelle la lumière n'a plus d'impact.

Shadow + Contact Shadows  $\rightarrow$  idem que pour les points lumineux (voir ci-dessus)

#### Options pour Cycle

**Cast shadow**  $\rightarrow$  calcule les ombres portées ou non (si la case est cochée, Blender calcule les ombres portées)

#### Options générales

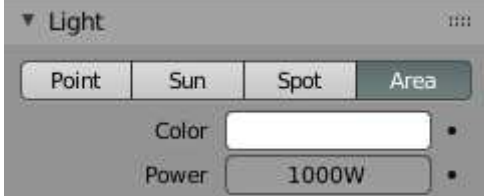

### Options pour Evee

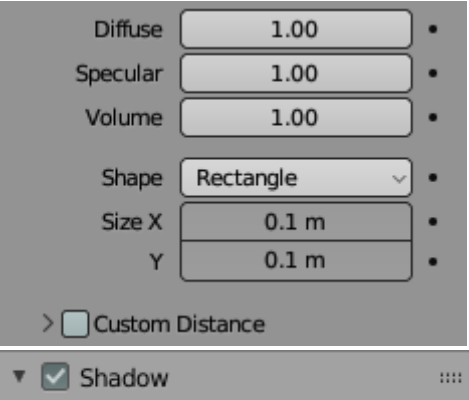

#### Options pour Cycle

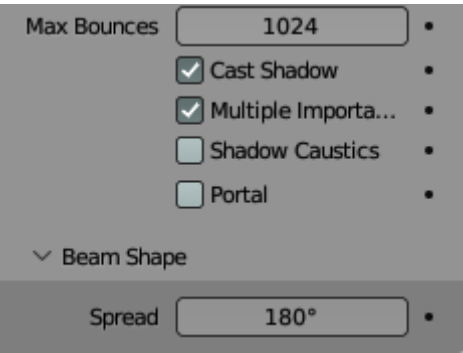

#### Note :

Pour faire un éclairage dans cycle, il est aussi possible de positionner physiquement un maillage dans la scène 3D et de lui mettre un matériau lumineux de type « Emission ».

Il est alors possible de définir une couleur de lumière (**Color**) et une puissance lumineuse (**Strength**)

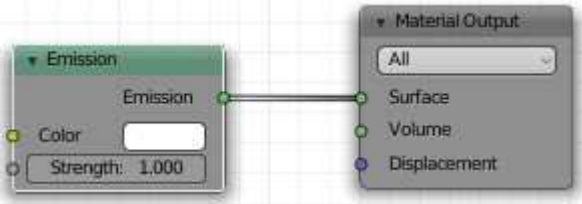

## **6. Objet sans ombre portées**

Il est possible de faire qu'un maillage n'a pas ombres portées.

#### Pour le moteur de rendu Evee :

 Aller dans la fenêtre des **Properties** / onglet **Material** / partie **Settings** / **Shadow Mode**  + choisir **None** dans la liste.

Pour le moteur de rendu Cycles :

 Aller dans la fenêtre des **Properties** / onglet **Object Properties** / partie **Visibility** / décocher la case **Shadow** (tout en-dessous)

## **7. Eclairage par image HDRI**

L'utilisation d'images HDRI donne déjà des informations de lumière au rendu.